## **Как зарегистрироваться на сайте журнала «Высшая школа Казахстана»?**

1. На главной странице журнала https://highedujournal.kz зайти на вкладку «Регистрация».

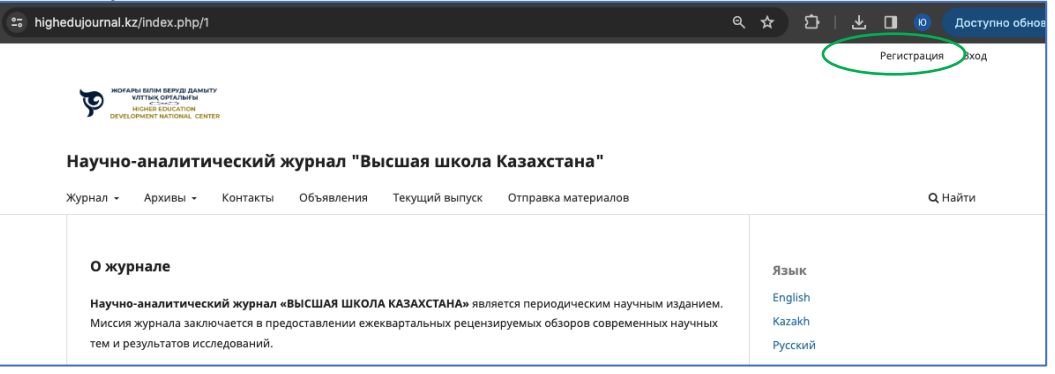

2. Заполнить данные для регистрации и нажать кнопку «Регистрация».

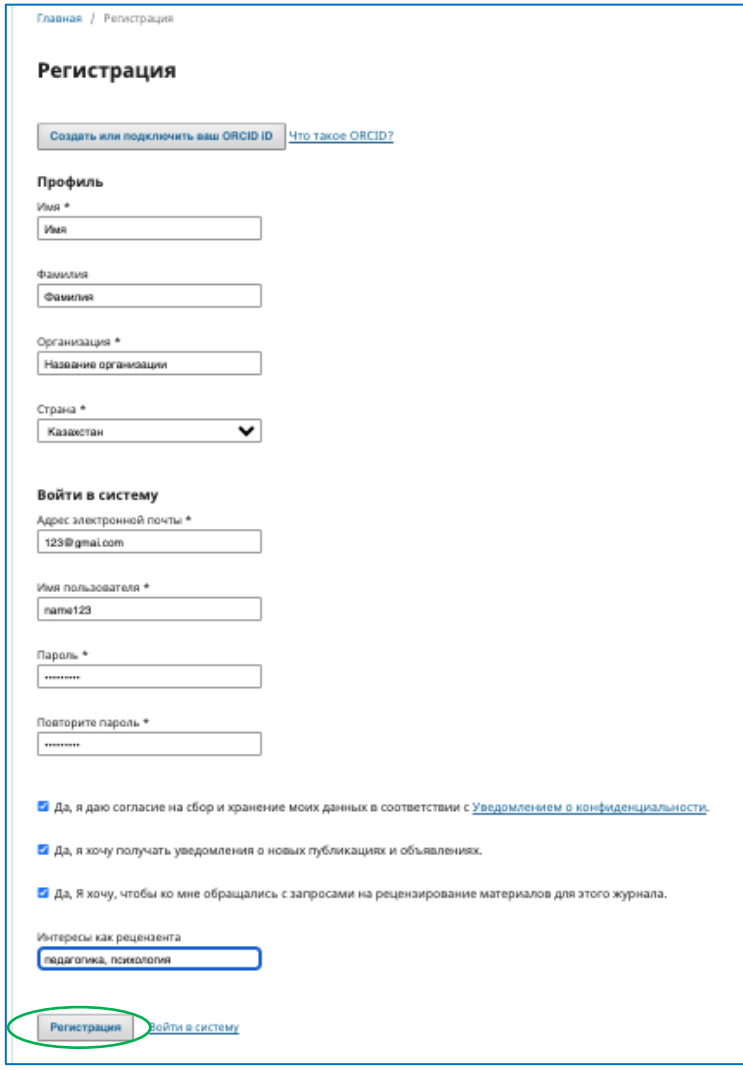

При наличии, к аккаунту можно сразу привязать ORCID ID. Для этого нажмите кнопку «Создать или подключить ваш ORCID ID», откроется отдельное

окно. Далее введите свой номер ORCID/почту и пароль ORCID ID и нажмите «Authorize access». Если у вас нет ORCID ID, создайте его с помощью кнопки «Register now». Вы также можете привязать свой ORCID ID к аккаунту позже.

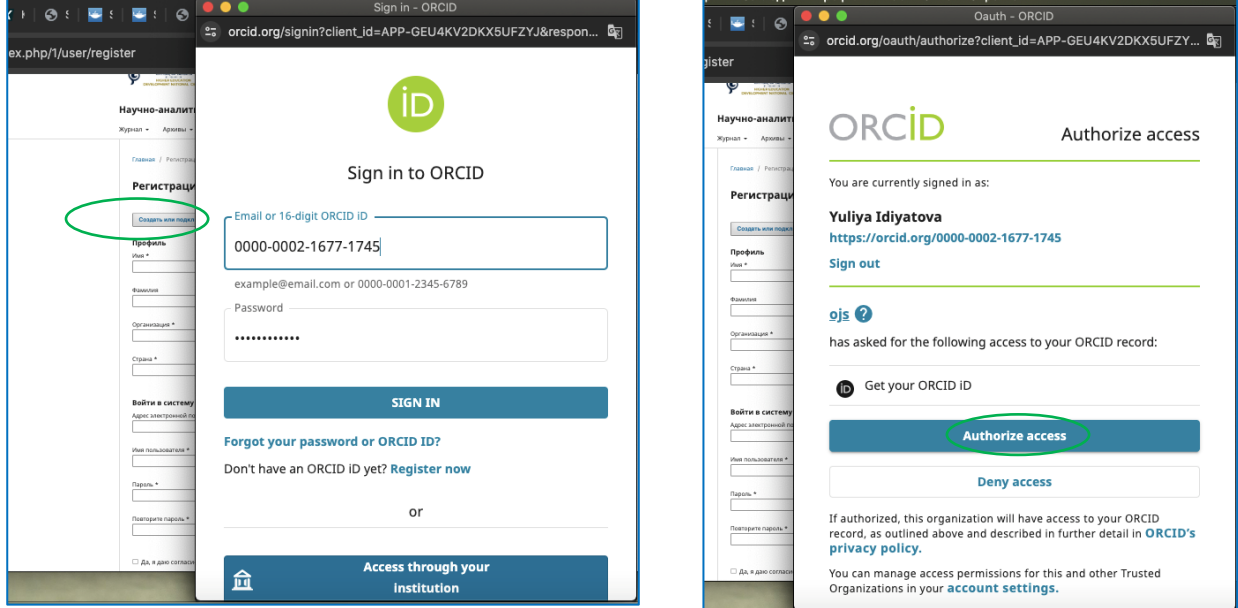

3. Регистрация завершена, вы можете перейти к следующему шагу.

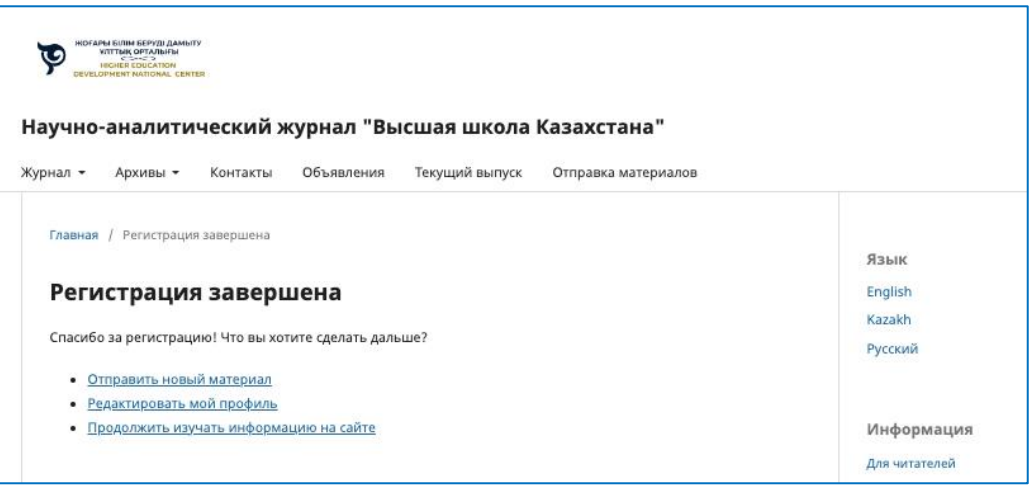